## **Instruction Manual**

# **Tektronix**

## TMSSY1 and TMSMD1 479-Pin PGA Mobile Socket Hardware Supports

(Includes installation instructions for the TMSMPH1, TMSMPH2, and TMSMPH3 probe heads)

071-1605-00

Copyright © Tektronix, Inc. All rights reserved. Licensed software products are owned by Tektronix or its suppliers and are protected by United States copyright laws and international treaty provisions.

Use, duplication, or disclosure by the Government is subject to restrictions as set forth in subparagraph (c)(1)(ii) of the Rights in Technical Data and Computer Software clause at DFARS 252.227-7013, or subparagraphs (c)(1) and (2) of the Commercial Computer Software - Restricted Rights clause at FAR 52.227-19, as applicable.

Tektronix products are covered by U.S. and foreign patents, issued and pending. Information in this publication supercedes that in all previously published material. Specifications and price change privileges reserved.

TEKTRONIX and TEK are registered trademarks of Tektronix, Inc.

#### **Contacting Tektronix**

Tektronix, Inc. 14200 SW Karl Braun Drive or P.O. Box 500 Beaverton, OR 97077 USA

For product information, sales, service, and technical support:

- In North America, call 1-800-833-9200.
- Worldwide, visit www.tektronix.com to find contacts in your area.

#### **WARRANTY 2**

Tektronix warrants that the products that it manufactures and sells will be free from defects in materials and workmanship for a period of one (1) year from the date of shipment. If a product proves defective during this warranty period, Tektronix, at its option, either will repair the defective product without charge for parts and labor, or will provide a replacement in exchange for the defective product.

In order to obtain service under this warranty, Customer must notify Tektronix of the defect before the expiration of the warranty period and make suitable arrangements for the performance of service. Customer shall be responsible for packaging and shipping the defective product to the service center designated by Tektronix, with shipping charges prepaid. Tektronix shall pay for the return of the product to Customer if the shipment is to a location within the country in which the Tektronix service center is located. Customer shall be responsible for paying all shipping charges, duties, taxes, and any other charges for products returned to any other locations.

This warranty shall not apply to any defect, failure or damage caused by improper use or improper or inadequate maintenance and care. Tektronix shall not be obligated to furnish service under this warranty a) to repair damage resulting from attempts by personnel other than Tektronix representatives to install, repair or service the product; b) to repair damage resulting from improper use or connection to incompatible equipment; c) to repair any damage or malfunction caused by the use of non-Tektronix supplies; or d) to service a product that has been modified or integrated with other products when the effect of such modification or integration increases the time or difficulty of servicing the product.

THIS WARRANTY IS GIVEN BY TEKTRONIX IN LIEU OF ANY OTHER WARRANTIES, EXPRESS OR IMPLIED. TEKTRONIX AND ITS VENDORS DISCLAIM ANY IMPLIED WARRANTIES OF MERCHANTABILITY OR FITNESS FOR A PARTICULAR PURPOSE. TEKTRONIX' RESPONSIBILITY TO REPAIR OR REPLACE DEFECTIVE PRODUCTS IS THE SOLE AND EXCLUSIVE REMEDY PROVIDED TO THE CUSTOMER FOR BREACH OF THIS WARRANTY. TEKTRONIX AND ITS VENDORS WILL NOT BE LIABLE FOR ANY INDIRECT, SPECIAL, INCIDENTAL, OR CONSEQUENTIAL DAMAGES IRRESPECTIVE OF WHETHER TEKTRONIX OR THE VENDOR HAS ADVANCE NOTICE OF THE POSSIBILITY OF SUCH DAMAGES.

#### **WARRANTY 9b**

Tektronix warrants that the media on which this software product is furnished and the encoding of the programs on the media will be free from defects in materials and workmanship for a period of three (3) months from the date of shipment. If a medium or encoding proves defective during the warranty period, Tektronix will provide a replacement in exchange for the defective medium. Except as to the media on which this software product is furnished, this software product is provided "as is" without warranty of any kind, either express or implied. Tektronix does not warrant that the functions contained in this software product will meet Customer's requirements or that the operation of the programs will be uninterrupted or error-free.

In order to obtain service under this warranty, Customer must notify Tektronix of the defect before the expiration of the warranty period. If Tektronix is unable to provide a replacement that is free from defects in materials and workmanship within a reasonable time thereafter, Customer may terminate the license for this software product and return this software product and any associated materials for credit or refund.

THIS WARRANTY IS GIVEN BY TEKTRONIX IN LIEU OF ANY OTHER WARRANTIES, EXPRESS OR IMPLIED. TEKTRONIX AND ITS VENDORS DISCLAIM ANY IMPLIED WARRANTIES OF MERCHANTABILITY OR FITNESS FOR A PARTICULAR PURPOSE. TEKTRONIX' RESPONSIBILITY TO REPLACE DEFECTIVE MEDIA OR REFUND CUSTOMER'S PAYMENT IS THE SOLE AND EXCLUSIVE REMEDY PROVIDED TO THE CUSTOMER FOR BREACH OF THIS WARRANTY. TEKTRONIX AND ITS VENDORS WILL NOT BE LIABLE FOR ANY INDIRECT, SPECIAL, INCIDENTAL, OR CONSEQUENTIAL DAMAGES IRRESPECTIVE OF WHETHER TEKTRONIX OR THE VENDOR HAS ADVANCE NOTICE OF THE POSSIBILITY OF SUCH DAMAGES.

# **Table of Contents**

| General Safety Summary                                | iii |
|-------------------------------------------------------|-----|
| Preface                                               | v   |
| Manual Conventions                                    | v   |
| Contacting Tektronix                                  | vi  |
| Getting Started                                       | 1   |
| Product Description                                   | 1   |
| Software                                              | 1   |
| Probe Adapters                                        | 1   |
| Logic Analyzer Configuration                          | 2   |
| P6960 Probes                                          | 2   |
| Labeling P6960 Probes                                 | 3   |
| LAI Cables                                            | 3   |
| Labeling LAI Cables                                   | 3   |
| Replaceable Parts and Accessories                     | 3   |
| Probe Adapter Review                                  | 3   |
| Connecting the Logic Analyzer to a Target System      | 4   |
| Tools                                                 | 5   |
| Connect the Logic Analyzer                            | 5   |
| Spacer Socket                                         | 5   |
| Heat Sink Attachment Hardware                         | 5   |
| Removing the Probe Head from the Target System        | 7   |
| Optional Spacer Socket                                | 11  |
| Removing the Spacer Socket                            | 12  |
| Applying LAI Labels                                   | 13  |
| Connect the Probes and LAI Cables                     | 14  |
| LAI Cable and P6960 Probe Connections (Three Modules) | 15  |
| Fourth Module                                         | 16  |
| Applying and Removing Power                           | 16  |
| Logic Analyzer Software Compatibility                 | 17  |
| Installing the Software                               | 17  |
| Care and Maintenance                                  | 18  |
| External Cleaning Only                                | 18  |
| Short-Term Storage                                    | 19  |
| Long-Term Storage                                     | 20  |
| Shipping the Probe Adapter                            | 21  |
| Specifications                                        | 23  |
| Circuit Description                                   | 23  |
| Loading Diagrams                                      | 24  |
| Specification Tables                                  | 26  |
| Reference Tables                                      | 31  |
| Viewing Reference Tables                              | 31  |
| To Export Groups                                      | 31  |
| •                                                     |     |
| Replaceable Parts List                                | 33  |
| Parts Ordering Information                            | 33  |
|                                                       |     |

## **List of Figures**

**List of Tables** 

| Figure 1: Master and Slave module configuration                      | 2  |
|----------------------------------------------------------------------|----|
| Figure 2: Probe head installation using Chipcool 1 & 2 heat sink     |    |
| hardware                                                             | 6  |
| Figure 3: Install heat sink (Chipcool 1 & 2)                         | 7  |
| Figure 4: Install probe head using Cool Master heat sink hardware    | 8  |
| Figure 5: Install heat sink (Cooler Master)                          | 9  |
| Figure 6: Install probe head using Desktop heat sink hardware        | 10 |
| Figure 7: Spacer Socket                                              | 11 |
| Figure 8: Extraction tool                                            | 12 |
| Figure 9: Apply LAI labels                                           | 13 |
| Figure 10: LAI cable, P6960 probe, and preprocessor unit             | 14 |
| Figure 11: LAI cable, P6960 probe, and module configurations         | 15 |
| Figure 12: Preprocessor unit and probe head in static-shielding bags | 20 |
| Figure 13: Folded cables                                             | 20 |
| Figure 14: Probe adapter load model for typical signals              | 24 |
| Figure 15: Processor load model for typical signals                  | 24 |
| Figure 16: Receiver topology A                                       | 25 |
| Figure 17: Receiver topology B                                       | 25 |
| Figure 18: Receiver topology C                                       | 25 |
| Figure 19: Dimensions of the probe head                              | 29 |
| Figure 20: Dimensions of the preprocessor unit                       | 30 |
| Figure 21: Probe adapter exploded view                               | 37 |
|                                                                      |    |
|                                                                      |    |
| Table 1: Heat sink attachment kits                                   | 5  |
| Table 2: P6960 probe and LAI cable configurations                    | 15 |
| Table 3: Electrical specifications for the target system             | 26 |
| Table 4: Electrical specifications for the AC input to the           | _  |
| preprocessor unit                                                    | 27 |
| Table 5: BCLK timing and electrical specifications at 25 °C          | 27 |
| Table 6: Environmental specifications                                | 27 |
| Table 7: Certifications and compliances                              | 28 |

# **General Safety Summary**

Review the following safety precautions to avoid injury and prevent damage to this product or any products connected to it. To avoid potential hazards, use this product only as specified.

Only qualified personnel should perform service procedures.

While using this product, you may need to access other parts of the system. Read the *General Safety Summary* in other system manuals for warnings and cautions related to operating the system.

#### To Avoid Fire or Personal Injury

**Use Proper Power Cord.** Use only the power cord specified for this product and certified for the country of use.

**Connect and Disconnect Properly.** Do not connect or disconnect probes or test leads while they are connected to a voltage source.

**Ground the Product.** This product is grounded through the grounding conductor of the power cord. To avoid electric shock, the grounding conductor must be connected to earth ground. Before making connections to the input or output terminals of the product, ensure that the product is properly grounded.

**Observe All Terminal Ratings.** To avoid fire or shock hazard, observe all ratings and markings on the product. Consult the product manual for further ratings information before making connections to the product.

Connect the ground lead of the probe to earth ground only.

**Do Not Operate Without Covers.** Do not operate this product with covers or panels removed.

**Use Proper Fuse.** Use only the fuse type and rating specified for this product.

**Avoid Exposed Circuitry.** Do not touch exposed connections and components when power is present.

**Do Not Operate With Suspected Failures.** If you suspect there is damage to this product, have it inspected by qualified service personnel.

Do Not Operate in Wet/Damp Conditions.

Do Not Operate in an Explosive Atmosphere.

**Keep Product Surfaces Clean and Dry.** 

**Provide Proper Ventilation.** Refer to the manual's installation instructions for details on installing the product so it has proper ventilation.

#### **Symbols and Terms**

**Terms in this Manual.** These terms may appear in this manual:

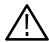

**WARNING.** Warning statements identify conditions or practices that could result in injury or loss of life.

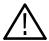

**CAUTION.** Caution statements identify conditions or practices that could result in damage to this product or other property.

**Terms on the Product.** These terms may appear on the product:

WARNING indicates an injury hazard not immediately accessible as you read the marking.

CAUTION indicates a hazard to property including the product.

**Symbols on the Product.** The following symbols may appear on the product:

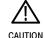

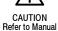

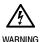

Protective Ground (Earth) Terminal

## **Preface**

This instruction manual contains specific information about the TMSSY1 and TMSMD1 479-Pin PGA Mobile Socket support packages and is part of a set of information on how to operate this product on compatible Tektronix logic analyzers.

If you are familiar with operating microprocessor support packages on the logic analyzer, you need only this instruction manual to set up and run the support package.

If you are not familiar with operating microprocessor support packages on your logic analyzer, you may need to supplement this instruction manual with microprocessor support package basic operation information in the Tektronix logic analyzer online help.

#### **Manual Conventions**

This manual uses the following conventions:

- The phrase "information on basic operations" refers to information in the Tektroninx logic analyzer online help.
- The term "LAI" is an acronym for Logic Analyzer Interface.
- The term "interposer" refers to the probe head that is located between the target system and the microprocessor for the purpose of aquiring signals for circuit analysis.

## **Getting Started**

This section contains information about configuring the probe adapter for the TMSSY1 and TMSMD1 support products.

## **Product Description**

The probe adapter is an interposer design that allows the logic analyzer to acquire data from a microprocessor in the operating environment with little effect on the target system.

To accomplish this, the probe adapter is connected to the target system, and then the microprocessor is connected to the probe head. Signals from the microprocessor-based system flow through the probe adapter, the probe cables, and then to the logic analyzer.

#### Software

The following software acquires signals for viewing state and timing signals. Software included with the TMSSY1 and TMSMD1 479-Pin PGA Mobile Socket probe adapter is:

PUB32G13 TMSSY1 product acquires state and timing signals with

three or four modules (800 MT/s)

PUB32G14 TMSMD1 product acquires state signals with three modules

(533 MT/s)

**NOTE**. The TMSSY1 and TMSMD1 products are compatible with the TMS130 software package and the TMSMD1 product is compatible with the TMS129 software package. These software support packages are available only to customers with a valid, restricted, and secret nondisclosure agreement (RS-NDA) with Intel.

#### **Probe Adapters**

The TMSSY1 probe adapter product includes only the preprocessor unit and not a probe head, but is compatible with the TMSMPH1, TMSMPH2, and TMSMPH3 probe heads.

The TMSMD1 probe adapter product includes a preprocessor unit and the TMSMPH1 probe head. The TMSMD1 preprocessor unit is not compatible with any other probe head.

## **Logic Analyzer Configuration**

To use the probe adapter to acquire state signals, you need a Tektronix logic analyzer equipped with a minimum of three, 136-channel, 235 MHz merged modules. To also acquire timing signals, you need four, 136-channel, 235 MHz merged modules.

The modules must be configured and merged as shown in Figure 1. The memory depth is chosen automatically based on the shallowest memory depth of the four modules.

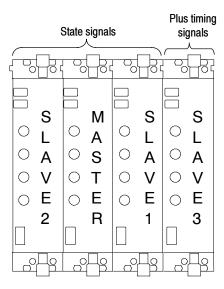

Figure 1: Master and Slave module configuration

Figure 1 shows the configuration for a 3- or 4-wide module merge.

#### P6960 Probes

You can use the TLA7AXX, 235 MHz logic analyzer modules and the P6960 probes to connect the TMSSY1 or TMSMD1 probe adapters.

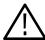

**CAUTION.** To prevent damage to the P6960 connectors on the preprocessor unit, we recommend that you use the strain relief method that is described in the P6960 and P6980 High-density Logic Analyzer Probes with D-Max Probing Technology Design Guide, Tektronix part number 071-1521-XX, after connecting the P6960.

You can access the *P6960 and P6980 High-density Logic Analyzer Probes with D-Max Probing Technology Design Guide* from the Tektronix.com Web site. You can also find information about the P6960 probes in the Tektronix logic analyzer online help.

For general information on connecting the P6960 Probes from the Tektronix logic analyzer modules to the preprocessor unit, see page 14.

#### **Labeling P6960 Probes**

The probe adapter relies on the default channel mapping and labeling scheme for the probes. Apply labels using the instructions described in *P6960 High Density Differential Logic Analyzer Probe with D-Max Probing Technology Labeling and Installation*, Tektronix part number 071-1539-XX. This manual can be accessed from the Tektronix Web site.

#### LAI Cables

You can use the TLA7AXX, 235 MHz logic analyzer modules and the logic analyzer interface (LAI) cables to connect to the TMSSY1 and TMSMD1 probe adapters. The LAI cables (Tektronix part number 012-1661-XX) are specifically designed for use with the TMSSY1 and TMSMD1 probe adapters.

For more information on connecting your LAI cables to the preprocessor unit, see page 14.

#### Labeling LAI Cables

To apply labels to the LAI cables, see page 13.

## **Replaceable Parts and Accessories**

A complete list of standard and optional accessories is provided in the *Replace-able Parts List* on page 36.

## **Probe Adapter Review**

Along with the TMSSY1 and TMSMD1 instruction manual, the Tektronix logic analyzer online help includes additional microprocessor basic support information.

Review electrical, environmental, and mechanical specifications in the *Specifications* section on page 23 as they pertain to the target system, as well as the following information.

#### **System Clock Rate**

The TMSSY1 product can acquire data from the microprocessor operating at speeds of up to 200 MHz. The TMSMD1 product can acquire data at speeds up to 133 MHz. Contact your Tektronix sales representative for current information on the fastest devices supported.

#### **Acquisition before Reset**

If data is acquired just before a power-on reset signal is observed by the target system, the data acquired by the logic analyzer will be inaccurate.

**Data Bus** 

The TMSSY1 and TMSMD1 probe adapters support only a quad-pumped data bus.

**Address Bus** 

The TMSSY1 and TMSMD1 probe adapters support only a double-pumped address bus.

Disabling the Cache

The cache bus is not monitored; therefore, the cache must be disabled. Disabling the cache makes all instruction prefetches visible on the bus so that they are acquired and displayed and correctly disassembled.

## Connecting the Logic Analyzer to a Target System

The TMSSY1 and TMSMD1 products each come with three different heat sink attachment kits. Use Table 1 to determine which attachment kit to use for your platform.

Read the following instructions before removing or installing parts.

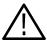

**WARNING.** To prevent static damage to the microprocessor, the probe adapters, the probes, and the module, handle components only in a static-free environment. Always wear a grounding wrist strap, heel strap, or similar device while handling the microprocessor and probe adapter.

To prevent harm to yourself or damage to the preprocessor unit, do not open the preprocessor unit. There are no operator serviceable parts inside the preprocessor unit. Refer servicing of internal parts in the preprocessor unit to Tektronix authorized personnel only. External parts may be replaced by qualified service personnel.

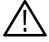

**CAUTION.** To prevent damage to the product when storing or shipping, retain the the cardboard cartons and packing material shipped with the probe adapter, and the case for the probe head.

You must allow airflow clearance for the preprocessor unit. Refer to the dimensions on page 27 for the required clearance.

#### **Tools**

Following is a list of required tools:

- **Required.** Use a flatbladed screwdriver (0.1-in tip width) to tighten the probe head to the target system.
- **Optional.** A torque wrench helps to ensure reliable connections by meeting the nominal torque values that may be listed in these instructions. When attaching screws to the probe head use 2 in-lbs (0.226 Newton meters) of torque, unless stated otherwise.

#### Connect the Logic Analyzer

Use the following steps to connect the logic analyzer to the target system:

- 1. Power off the target system. It is not necessary to power off the logic analyzer.
- 2. Power off any probe adapters (preprocessor units) that may be attached to your target system.
- 3. Remove the heat sink and any retention brackets from the target system.

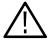

**CAUTION.** To prevent damage to the probe head and pins, you must always handle the probe head carefully and use care to properly align the probe head pins to the ZIF socket on the target system. Also, reinstall the pin protector on the bottom of the probe head when the probe head is not in use.

#### **Spacer Socket**

Before attaching your heat sink hardware, refer to the optional *Spacer Socket* on page 11.

#### Heat Sink Attachment Hardware

**4.** To install the probe head and heat sink hardware, choose your heat sink attachment kit from Table 1, and then go to the listed figure and follow those steps.

Table 1: Heat sink attachment kits

| Target system                  | Probe head    | Heat sink attachment kit | To install, see Figure(s)    |
|--------------------------------|---------------|--------------------------|------------------------------|
| Chipcool 1&2 (formerly mobile) | PH1, PH2, PH3 | 020-2616-XX              | 2 and 3 (starting on page 6) |
| Desktop                        | PH2, PH3      | 020-2617-XX              | 4 and 5 (starting on page 8) |
| Cooler Master                  | PH3           | 020-2618-XX              | 6 (see page 10)              |

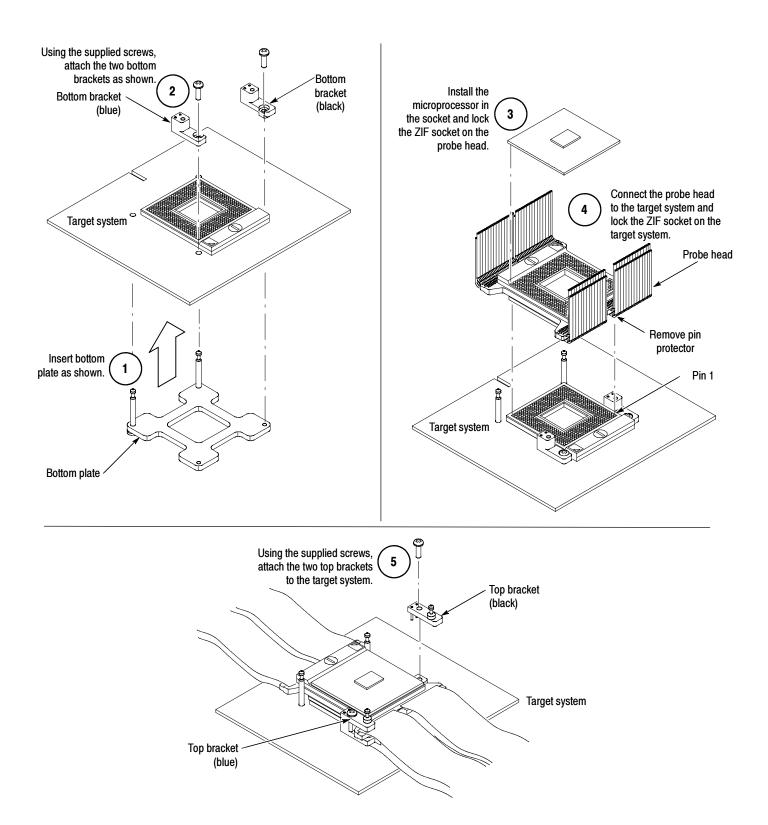

Figure 2: Probe head installation using Chipcool 1 & 2 heat sink hardware

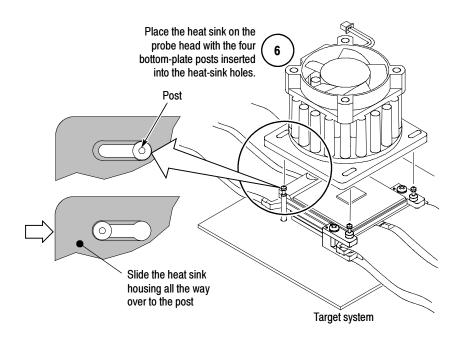

Figure 3: Install heat sink (Chipcool 1 & 2)

# Removing the Probe Head from the Target System

Follow these steps to remove the probe head from the target system:

- 1. Power off the target system, and unplug the AC power cord on the preprocessor unit. The power switch for the probe adapter is located on the back of the preprocessor unit. It is not necessary to power off the logic analyzer.
- **2.** Reverse the steps in Figures 2 and 3 on pages 6 and 7 to remove the probe head.
- **3.** Store the probe head in the original packing material.

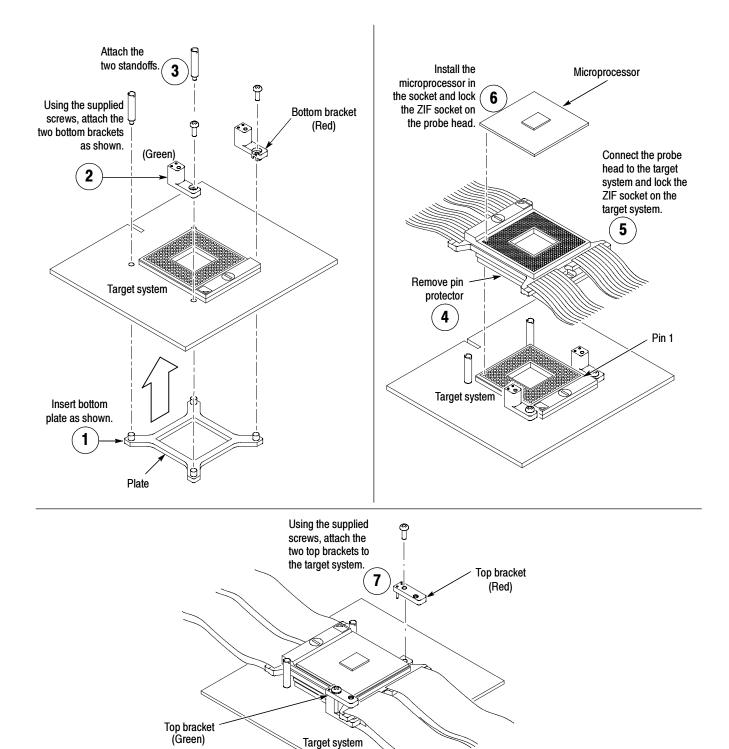

Figure 4: Install probe head using Cool Master heat sink hardware

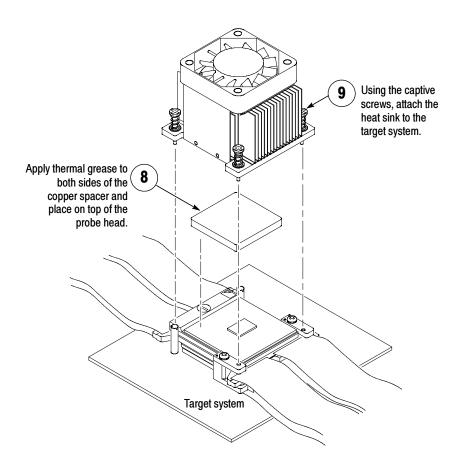

Figure 5: Install heat sink (Cooler Master)

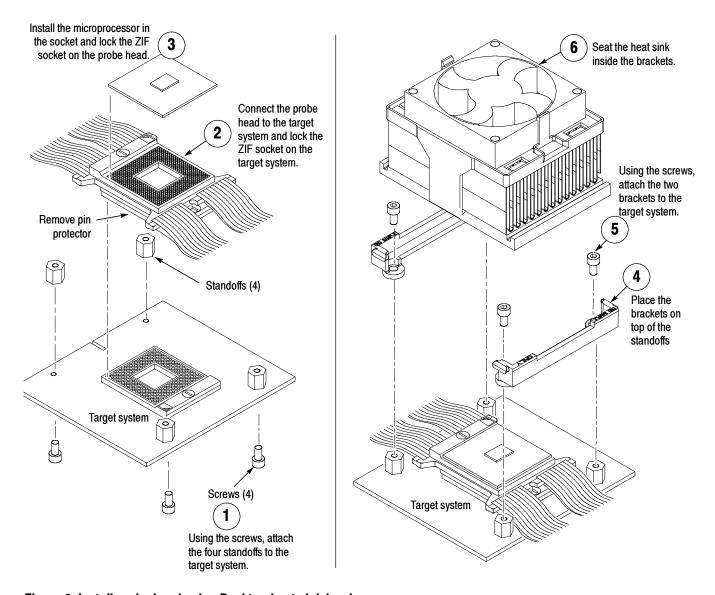

Figure 6: Install probe head using Desktop heat sink hardware

## **Optional Spacer Socket**

**NOTE**. Some target systems may have insufficient electrical margins to use the Spacer Socket. The Spacer Socket is an optional standard accessory and is not intended to be used with a Tektronix heat sink attachment kit. See Standard Accessories on page 36 for part number information.

We recommend that you consider using the Spacer Socket:

- To clear obstructions on the target system; the Spacer Socket raises the probe head 0.250-in above the target socket.
- To prevent damage to the pins on the probe head; the Spacer Socket is less costly and easier to replace.

Following these steps to attach the Spacer Socket:

- 1. Clip the pins on the Spacer Socket to match the target system pin configuration.
- 2. Before you attach the probe head to the target system, attach the Spacer Socket to the bottom of the probe head. To correctly seat the Spacer Socket, you may need to apply sufficient force directly over the top of the Spacer Socket with the probe head underneath.

**NOTE**. When not in use, attach the pin protector to the bottom of the Spacer Socket.

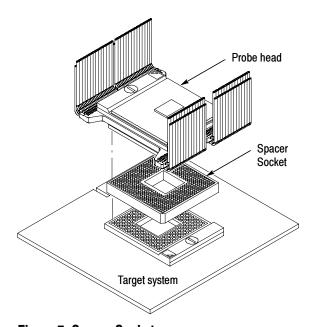

Figure 7: Spacer Socket

### Removing the Spacer Socket

Use the optional Extractor tool to remove the Spacer Socket from the bottom of the probe head. See Figure 8. To purchase this extraction tool (Advanced Interconnections part number 8049), see the *Replaceable Part List* on page 35 for the manufacturers address.

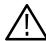

**CAUTION.** To prevent damage to the probe head pins, use an extraction tool to remove the Spacer Socket from the bottom of the probe head socket.

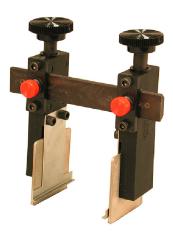

Figure 8: Extraction tool

## **Applying LAI Labels**

You may need to attach labels to both the module and preprocessor ends of the LAI cables. Read the following note before you begin attaching labels.

**NOTE**. Always use flat-nosed tweezers to remove the labels from the sheet of labels. Never peel labels with your fingers. The labels are made of soft vinyl and can stretch and distort easily. To avoid stretching the label, always grasp it from the top right corner while removing it from the sheet of labels.

The adhesive on the vinyl labels is extremely strong. Carefully align the label to the indented outline on the module end and preprocessor unit end. Once labels are placed on the LAI cables, they become very difficult to remove.

To attach labels, perform the following steps:

- 1. Determine which channel groups (shown on the preprocessor unit and module labels) that you are planning to use, and identify the matching labels.
- 2. Follow the steps in Figure 9 while attaching the labels.

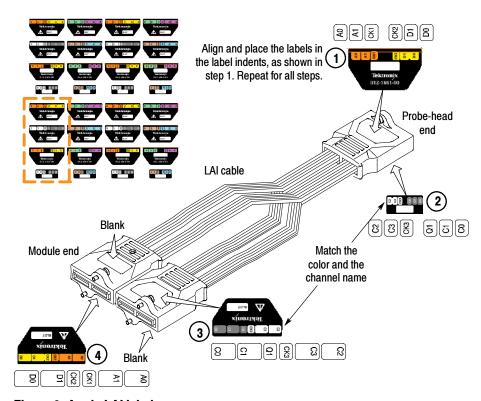

Figure 9: Apply LAI labels

### **Connect the Probes and LAI Cables**

To configure the P6960 probes and LAI cables for the disassembly and timing support functions, you must determine if you are using a 3-wide or a 4-wide module configuration (see Table 2 on page 15). Then follow the steps on page 15. Figure 10 shows a P6960 probe, an LAI Cable, and a preprocessor unit.

If you need to apply labels to the LAI cables, see page 13.

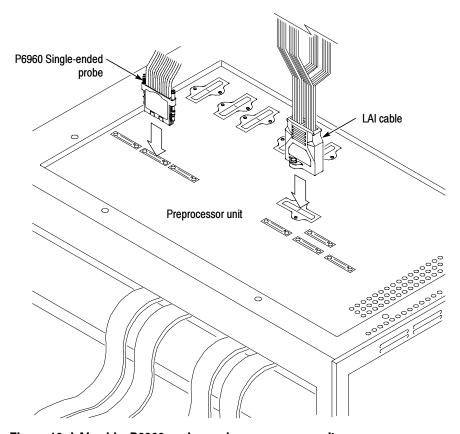

Figure 10: LAI cable, P6960 probe, and preprocessor unit

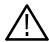

**CAUTION.** To prevent damage to the P6960 connectors on the preprocessor unit, we recommend that you use the strain relief method that is described in the P6960 and P6980 High-density Logic Analyzer Probes with D-Max Probing Technology Design Guide, Tektronix part number 071-1521-XX, after connecting the P6960.

Table 2 lists the P6960 probe and LAI Cable configurations for a 3-wide or 4-wide module configuration.

Table 2: P6960 probe and LAI cable configurations

| Software support      | Modules | LAI cables  | P6960<br>probes | Probe adapter acquires            |
|-----------------------|---------|-------------|-----------------|-----------------------------------|
| PUB32G14*             | 3       | 5 (M,S1,S2) | 2 (M)           | State signals (TMSMD1 or TMSSY1)  |
| PUB32G13 <sup>†</sup> | 4       | 5 (M,S1,S2) | 6 (M,S3)        | Timing and state signals (TMSSY1) |

<sup>\*</sup> For the TMS129 software, use this module configuration

For the TMS130 software, use this module configuration

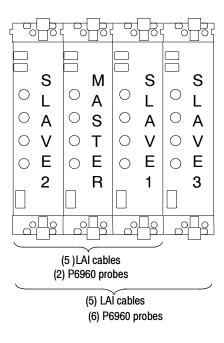

Figure 11: LAI cable, P6960 probe, and module configurations

#### LAI Cable and P6960 Probe Connections (Three Modules)

- 1. Match and connect the A, D, C, and E LAI cables from the Master module with the corresponding D3/D2 and A3/A2, D1/D0 and A1/A0, C1/C0 and C3/C2, and E3/E2 and E1/E0 connectors on the preprocessor unit. The LAI cable connector is keyed for correct alignment to the preprocessor unit.
- 2. Repeat step 1 to match and connect an LAI cable between Slave1 and Slave2 modules and the connectors on the preprocessor unit.
- **3.** Repeat step 1 to match and connect a P6960 probe between the Master module and the connectors on the preprocessor unit.

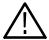

**CAUTION.** To prevent damage to the P6960 connectors on the preprocessor unit, you must always position the probes perpendicular to the connector on the preprocessor unit. Incorrect handling of the P6960 probe while connecting to or disconnecting from the preprocessor unit can damage the probe or preprocessor unit connector.

#### **Fourth Module**

- **4.** Match and connect the A, D, C, and E P6960 probes from the Master module with the corresponding D3/D2 and A3/A2, D1/D0 and A1/A0, C1/C0 and C3/C2, and E3/E2 and E1/E0 connector on the preprocessor unit.
- **5.** Repeat step 4 to match and connect a P6960 probe between the Slave3 module and the connectors on the preprocessor unit.

**NOTE**. For more information about how to attach a P6960 probe to the preprocessor unit, refer to the P6960 probe information on page 2.

## **Applying and Removing Power**

To apply power to the probe adapter and target system, follow these steps:

- 1. Make sure the power switch on the preprocessor unit is in the off position. If powered off, the zero (0) is visible on the power switch.
- **2.** Plug the AC power cord into the IEC connector on the back of the preprocessor unit.
- 3. Plug the AC power cord into an electrical outlet.
- **4.** Power on the probe adapter at the back of the preprocessor unit. A green power-on LED lights on the front of the preprocessor unit, indicating that the probe adapter is active.
- **5.** Power on the target system.

To remove power from the target system and the probe adapter, reverse the preceding steps. You can skip step 1.

## **Logic Analyzer Software Compatibility**

Version 4.3 SP1+ logic analyzer software is compatible with the PUB32G13 and the PUB32G14 software.

## Installing the Software

Now you are ready to install the software. If you have not used a support product, you may want to refer to information on general tasks and functions in the Tektronix logic analyzer online help or the user manual.

**NOTE**. Before you install any software, it is recommended that you verify that the microprocessor support software is compatible with the logic analyzer software.

To install the software on your Tektronix logic analyzer, follow these steps:

- 1. Insert the CD-ROM in the disk drive.
- 2. Click the Windows Start button, point to Settings, and click Control Panel.
- **3.** In the Control Panel window, double-click Add/Remove Programs.
- **4.** Follow the instructions on the screen for installing the software from the disk.

To remove or uninstall software, follow the above instructions except select Uninstall. You must close all windows before you uninstall any software.

### **Care and Maintenance**

Before cleaning this product, read the following information:

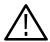

**CAUTION.** To prevent static damage to the microprocessor, the probe adapter, the probes, and the module, handle components only in a static-free environment.

Always wear a grounding wrist strap, heel strap, or similar device while handling the microprocessor and probe adapter.

The probe adapter, consisting of the probe head and preprocessor unit, does not require scheduled or periodic maintenance. However, to keep good electrical contact and efficient heat dissipation, keep the probe adapter free of dirt, dust, and contaminants. When not in use, store the probe adapter in the original shipping bags and cardboard carton.

#### **External Cleaning Only**

Clean dirt and dust with a soft bristle brush. For more extensive cleaning, use only a damp cloth moistened with deionized water; do not use any chemical cleaning agents.

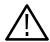

**WARNING.** To prevent harm to yourself or damage to the preprocessor unit, do not open the preprocessor unit for cleaning and do not allow any moisture inside the preprocessor unit. There are no operator serviceable parts inside the preprocessor unit. Refer servicing of internal parts in the preprocessor unit to Tektronix authorized personnel only. External parts may be replaced by qualified service personnel.

#### **Fuses**

There are no user-replaceable fuses in the preprocessor unit. If the probe adapter is not functioning correctly, contact your Tektronix sales representative.

#### **Short-Term Storage**

Follow steps 1 through 4 for short-term storage of the probe head:

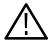

**CAUTION.** To prevent static damage to the microprocessor, the probe adapter, the probes, and the module, handle components only in a static-free environment.

Always wear a grounding wrist strap, heel strap, or similar device while handling the microprocessor and probe adapter.

- 1. Power off the target system and unplug the AC power cord on the preprocessor unit. The power switch for the probe adapter is located on the back of the preprocessor unit. It is not necessary to power off the logic analyzer.
- 2. To remove the probe head, reverse the probe installation instructions (starting on page 6) that apply to your heat sink attachment hardware.

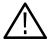

**CAUTION.** To prevent damage to the sensitive probe head cables, you must position the cables so that they are not pinched or contacting any sharp objects. When you fold the cables, use a minimum radius of 0.25 (0.64 cm) at the fold.

- **3.** Using antistatic nongenerating tape, tape the pin-protector board onto the pin header on the bottom of the probe head.
- **4.** Store the probe head in an antistatic bag.

#### **Long-Term Storage**

Follow these steps using the existing cardboard carton and packaging:

- 1. Disconnect the preprocessor unit from the logic analyzer by removing the probes and LAI cables from the top of the preprocessor unit.
- 2. Place the preprocessor unit and probe head in static-shielding bags.

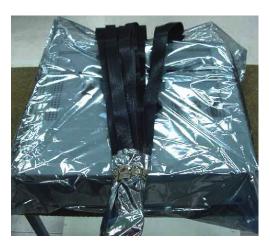

Figure 12: Preprocessor unit and probe head in static-shielding bags

- 3. Place the foam in the bottom of the cardboard carton.
- **4.** Place the foam end caps on both sides of the preprocessor unit.
- **5.** Place the preprocessor unit in the cardboard carton.

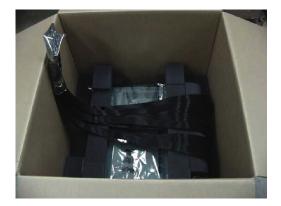

Figure 13: Folded cables

- **6.** Place the probe-head cables carefully over the preprocessor unit.
- 7. Place foam on top of the preprocessor unit and lay the probe-head cables on top of the foam.

- **8.** Place the accessory tray in the cardboard carton.
- **9.** Close and tape the cardboard carton.

To ship the probe adapter, refer to Shipping the Probe Adapter.

## **Shipping the Probe Adapter**

To commercially transport the TMSSY1 and TMSMD1 probe adapter, package as follows:

1. Use the existing cardboard shipping carton and cushioning material to ship the probe adapter.

If the existing shipping carton is not available, use a double-walled, corrugated cardboard shipping carton that allows a 3 inch (7.62 cm) minimum on all sides of the product.

- 2. If you are shipping a probe adapter to a Tektronix service center for Warranty service, attach a tag to the probe adapter showing the following:
  - Owner's name and address
  - Name of a person who can be contacted
  - Probe adapter type and serial number
  - Description of the problem

## **Specifications**

This section contains specifications for the TMSSY1 and TMSMD1 hardware support products.

## **Circuit Description**

The probe adapter hardware uses a custom ASIC to preprocess the 4x (Quad Pumped) Signals before the signals are captured by the logic analyzer. The custom ASIC performs the following functions:

- Latches signals within a narrow valid window
- Demultiplexes double-pumped, source-synchronous signals
- Deterministically synchronizes source-synchronous signals to BCLK

All other signals are buffered and amplified in the probe adapter hardware before being captured by the logic analyzer.

#### **Latched Operation**

The microprocessor signals are processed in the probe adapter according to their type. Following is a description of each type:

**4x Quad-Pumped Signals.** These signals include D[63:00]#, DEP[7:0]#, and DBI[3:0]#. The ASIC latches these signals using their dedicated strobes, STBP[3:0] and STBN[3:0], and then performs four-way demultiplexing on these signals. The ASIC also inverts the appropriate signals when the DBI[3:0] signals are active.

**2x Double-Pumped Signals.** These signals include A[39:03]# and REQ[4:0]#. The logic analyzer latches these signals using their dedicated strobes, ASTB[1:0], and then performs two-way demultiplexing on these signals.

**1x Common-Clock Signals.** These signals include all of the remaining front-side bus signals. The logic analyzer latches these signals using the rising edge of BCLK.

#### Signal Probing

The TMSSY1 and TMSMD1 probe adapters use passive series isolation to acquire data.

#### **Bus Tracking Logic**

The TMSSY1 and TMSMD1 probe adapter uses a bus tracking PAL to aid the disassembly software in linking various bus phases.

## **Loading Diagrams**

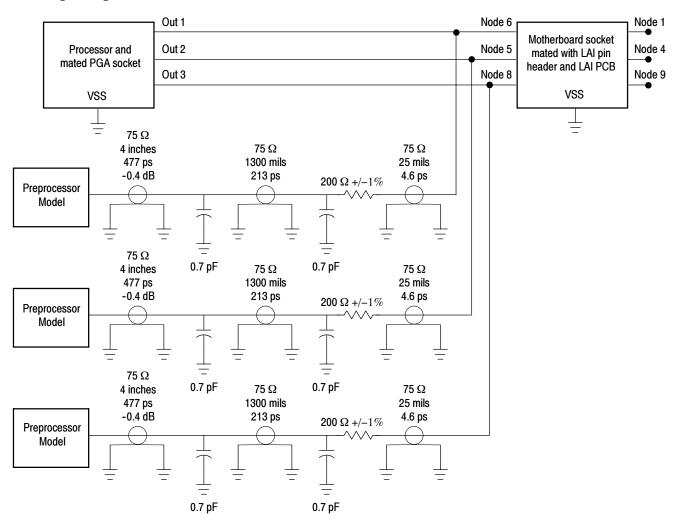

Figure 14: Probe adapter load model for typical signals

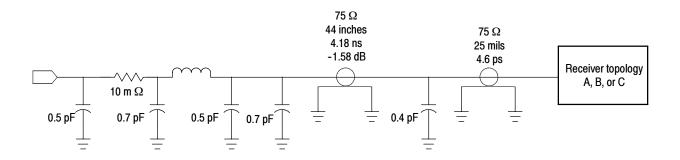

Figure 15: Processor load model for typical signals

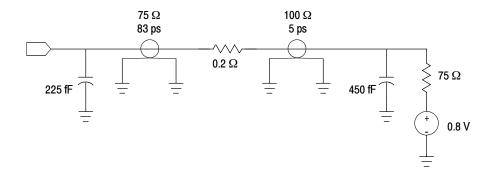

Figure 16: Receiver topology A

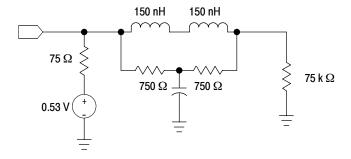

Figure 17: Receiver topology B

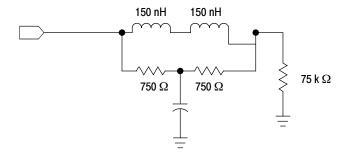

Figure 18: Receiver topology C

## **Specification Tables**

These specifications are for a probe adapter connected between a compatible Tektronix logic analyzer and a target system. Signal voltage swing in your target system must be at least 200 mV<sub>p-p</sub> around the GTL+ reference voltage.

Table 3 lists the electrical requirements of the target system. Table 4 on page 27 lists the electrical requirements for the power supply that provides power to the probe adapter. Table 5 on page 27 lists the BCLK timing and electrical specifications. Table 6 on page 27 lists the environmental specifications.

Table 3: Electrical specifications for the target system

| Characteristics                                            | Requirements (typical)                                       |  |  |
|------------------------------------------------------------|--------------------------------------------------------------|--|--|
| DC power requirements                                      |                                                              |  |  |
| Voltage, V <sub>cc</sub>                                   | 1.05 V ±5%                                                   |  |  |
| Current, GLT <sub>REF</sub>                                | I maximum <15 nA, I typical <3 nA at 25 °C                   |  |  |
| Common clock rate                                          | Maximum 200 MHz                                              |  |  |
| Common clock capture                                       |                                                              |  |  |
| Typical - $V_{cc}$ = 1.05 V, $V_{REF}$ = 0.7 V, $V_{IH}$ : | = $V_{REF,}$ +100 mV, $V_{IL}$ = $V_{REF}$ -100 mV, at 25 °C |  |  |
| Window                                                     | 900 ps                                                       |  |  |
| T <sub>su</sub>                                            | 900 ps                                                       |  |  |
| T <sub>hd</sub>                                            | 0 ps                                                         |  |  |
| 2x Source-Synchronous capture                              |                                                              |  |  |
| Window                                                     | 750 ps                                                       |  |  |
| T <sub>su</sub>                                            | 375 ps                                                       |  |  |
| T <sub>hd</sub>                                            | 375 ps                                                       |  |  |
| 4x Source-Synchronous capture (DBI disabled)               |                                                              |  |  |
| Window                                                     | 550 ps                                                       |  |  |
| T <sub>su</sub>                                            | 250 ps                                                       |  |  |
| T <sub>hd</sub>                                            | 300 ps                                                       |  |  |

Table 4: Electrical specifications for the AC input to the preprocessor unit

| Characteristic         | Description          |
|------------------------|----------------------|
| Input Voltage rating   | 100 - 240 VAC CAT II |
| Input Frequency rating | 50 - 60 Hz           |
| Input Current rating   | 6 A maximum          |

Table 5: BCLK timing and electrical specifications at 25 °C

| Characteristics          | Minimum                  | Maximum                  | Units | Notes |
|--------------------------|--------------------------|--------------------------|-------|-------|
| V <sub>in</sub> (lo) min | -                        | V <sub>REF</sub> -100 mV | V     |       |
| V <sub>in</sub> (hi) max | V <sub>REF</sub> +100 mV | -                        | V     |       |
| Duty Cycle               | 45                       | 55                       | %     |       |

Table 6: Environmental specifications

| Characteristic <sup>1</sup>                           | Description                                |  |
|-------------------------------------------------------|--------------------------------------------|--|
| Temperature                                           |                                            |  |
| Maximum operating                                     | +50 °C (+122 °F) <sup>2</sup>              |  |
| Minimum operating                                     | 0 °C (+32 °F)                              |  |
| Nonoperating                                          | -55 °C to +75 °C (-67 °F to +167 °F)       |  |
| Humidity                                              | 10 to 95% relative humidity, noncondensing |  |
| Altitude                                              |                                            |  |
| Operating                                             | 3 km (10,000 ft) maximum                   |  |
| Nonoperating                                          | 15 km (50,000 ft) maximum                  |  |
| Electrostatic immunity                                | The probe adapter is static sensitive      |  |
| Required airflow clearances for the preprocessor unit |                                            |  |
| Front, top, left side                                 | 5.08 cm (2 in)                             |  |
| Back                                                  | 7.62 cm (3 in)                             |  |
| Bottom, right side                                    | 0.635 cm (0.250 in)                        |  |

Designed to meet Tektronix standard 062-2847-00 class 5.

Not to exceed microprocessor thermal considerations. Customer supplied cooling might be required across the CPU.

**Table 7: Certifications and compliances** 

| Category                                                 | Standards or description                                                                                                    |                                                                                                    |  |  |  |  |
|----------------------------------------------------------|----------------------------------------------------------------------------------------------------|----------------------------------------------------------------------------------------------------|--|--|--|--|
| EC Declaration of Conformity -<br>Low Voltage            | Compliance was demonstr<br>European Communities:                                                                                       | rated to the following specification as listed in the Official Journal of the                                                                             |  |  |  |  |
|                                                          | Essential requirements of                                                                                                    | Essential requirements of the Low Voltage Directive 73/23/EEC, amended by 93/68/EEC                                                                       |  |  |  |  |
| U.S. Nationally Recognized<br>Testing Laboratory Listing | UL61010B:2003                                                                                                    | Standard for electrical measuring and test equipment.                                                                                                    |  |  |  |  |
| Canadian Certification                                   | CAN/CSA C22.2 No. 1010                                                                                                    | Safety requirements for electrical equipment for measurement, control, and laboratory use.                                                                |  |  |  |  |
| Additional Compliance                                    | IEC61010-1/A2:1995                                                                                                    | Safety requirements for electrical equipment for measurement, control, and laboratory use                                                                 |  |  |  |  |
| Installation (Overvoltage) Category Descriptions         | Terminals on this product may have different installation (overvoltage) category designations. The installation categories are:        |                                                                                                    |  |  |  |  |
|                                                          | CAT III Distribution-level mains (usually permanently connected). Equipment at this level is typically in a fixed industrial location. |                                                                                                    |  |  |  |  |
|                                                          |                                                                                                    | Local-level mains (wall sockets). Equipment at this level includes appliances, portable tools, and similar products. Equipment is usually cord-connected. |  |  |  |  |
|                                                          | CAT I Secondary (s                                                                                                    | AT I Secondary (signal level) or battery operated circuits of electronic equipment.                                                                       |  |  |  |  |
| Equipment Type                                           | Test and measuring                                                                                                    |                                                                                                    |  |  |  |  |
| Safety Class                                             | Class 1 (as defined in IEC 61010-1, Annex H) - grounded product                                                                        |                                                                                                    |  |  |  |  |
| Overvoltage Category                                     | Mains input: Overvoltage Category II (as defined in IEC 61010-1, Annex J) All other inputs and outputs: 5 V maximum                    |                                                                                                    |  |  |  |  |
| Pollution Degree Descriptions                            | Pollution Degree 2 (as defined in IEC 61010-1). Note: Rated for indoor use only.                                                       |                                                                                                    |  |  |  |  |

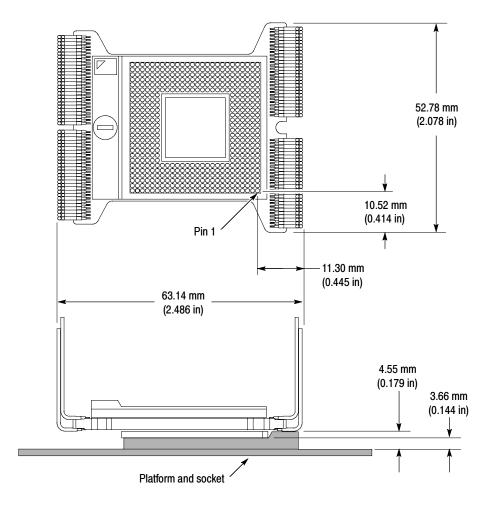

**Dimensions** Figure 19 shows the dimensions of the probe head.

Figure 19: Dimensions of the probe head

Figure 20 shows the dimensions of the preprocessor unit.

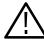

**CAUTION.** To prevent damage to the circuitry in the preprocessor unit, you must observe the required clearances in Table 6 on page 27 (clearances are not shown in Figure 20).

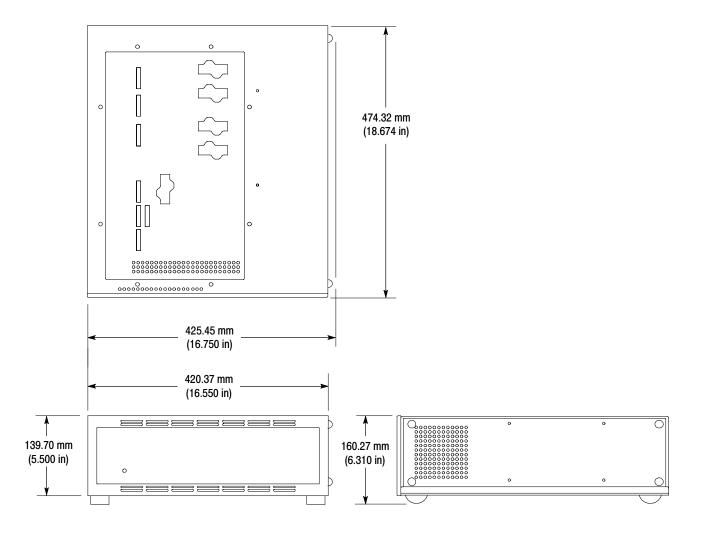

Figure 20: Dimensions of the preprocessor unit

## **Reference Tables**

You can view TMSSY1 and TMSMD1 reference tables. Viewing a table is not a requirement when preparing the module for use. You can view the reference tables without connecting the TLA to your target system.

- Channel and Group Definition Tables The TMSSY1 and TMSMD1 software automatically defines channel groups. These groups define the channel assignments and the groups for a software support setup. If you want to know what the group definition is for a channel group or which signal is in which channel group, refer to these tables.
- Symbol Tables Symbol files are files of alphanumeric symbol names and associated data values. Symbol files are used to map a channel group value to a text string and/or color. For example, a symbol file could map an address group value to a function name. This is faster and easier to interpret than a numeric value.

**NOTE**. The Color symbol table is not associated with any channel groups.

### **Viewing Reference Tables**

You must load your support and merge the modules before completing the following steps.

#### **To View Symbol Tables**

To view a symbol table using Tektronix logic analyzer software, follow these steps:

- 1. In the System window under System, select Symbol to display the Symbol window.
- **2.** Select Load to display the Load Symbol File window.
- 3. Select and right click one of the .tsf files to display the Select menu.
- **4.** Select Open and select the appropriate editor, (Word Pad for example) to view the symbol table.

#### **To Export Groups**

To export a channel group or a group definition table, follow these steps:

- 1. Open a System window.
- 2. Select the Setup icon.
- **3.** In the Setup window, open the Window menu and select Setup: <support file name>.
- 4. In the Setup window under Group Name, select a group.
- **5.** Open File, select Export Channel Setup to display a Channel Setup Export window. Note the Export Path name to locate your exported file later.

In the Channel Setup Export window under Export Selections, check that the Export Channel Information and the Export Group Information boxes are checked.

The Field delimiter box controls how the tables are displayed. See the Tektronix logic analyzer online help for more information.

**6.** Select Export.

## **Replaceable Parts List**

This section contains a list of the replaceable components or modules for the TMSSY1 and TMSMD1 Hardware Support package.

### **Parts Ordering Information**

Replacement parts are available through your local Tektronix field office or representative.

Changes to Tektronix products are sometimes made to accommodate improved components as they become available and to give you the benefit of the latest improvements. Therefore, when ordering parts, it is important to include the following information in your order:

- Part number
- Instrument type or model number
- Instrument serial number
- Instrument modification number, if applicable

If you order a part that has been replaced with a different or improved part, your local Tektronix field office or representative will contact you concerning any change in part number.

### **Using the Replaceable Parts List**

This section contains a list of the mechanical and/or electrical components that are replaceable for the TMSSY1 and TMSMD1 Hardware Support package. Use this list to identify and order replacement parts. The following table describes each column in the parts list.

#### Parts list column descriptions

| Column  | Column name           | Description                                                                                                    |  |
|---------|-----------------------|----------------------------------------------------------------------------------------------------|--|
| 1       | Figure & index number | Items in this section are referenced by figure and index numbers to the exploded view illustrations that follow.                                                                                                    |  |
| 2       | Tektronix part number | Use this part number when ordering replacement parts from Tektronix.                                                                                                    |  |
| 3 and 4 | Serial number         | Column three indicates the serial number at which the part was first effective. Column four indicates the serial number at which the part was discontinued. No entry indicates the part is good for all serial numbers.        |  |
| 5       | Qty                   | This indicates the quantity of parts used.                                                                                                    |  |
| 6       | Name & description    | An item name is separated from the description by a colon (:). Because of space limitations, an item name may sometimes appear as incomplete. Use the U.S. Federal Catalog handbook H6-1 for further item name identification. |  |
| 7       | Mfr. code             | This indicates the code of the actual manufacturer of the part.                                                                                                    |  |
| 8       | Mfr. part number      | This indicates the actual manufacturer's or vendor's part number.                                                                                                    |  |

**Abbreviations** Abbreviations conform to American National Standard ANSI Y1.1-1972.

Mfr. Code to Manufacturer Cross Index

The table titled Manufacturers Cross Index shows codes, names, and addresses of manufacturers or vendors of components listed in the parts list.

#### **Manufacturers cross index**

| Mfr.   |                                |                                                              |                             |
|--------|--------------------------------|--------------------------------------------------------------|-----------------------------|
| code   | Manufacturer                   | Address                                                      | City, state, zip code       |
| 060D9  | TENSOLITE COMPANY              | PRECISION HARNESS AND ASSEMBLY 3000 COLUMBIA HOUSE BLVD~#120 | VANCOUVER, WA 98661         |
| 0B445  | ELECTRI-CORD MFG CO INC        | 312 EAST MAIN STREET                                         | WESTFIELD, PA 16950         |
| 61638  | ADVANCED INTERCONNECTIONS CORP | 5 ENERGY WAY, PO BOX 1019                                    | WEST WARWICK, RI 02893-1019 |
| S3109  | FELLER U.S. CORPORATION        | 10B VAN DYKE AVENUE                                          | NEW BRUNSWICK, NJ 08901     |
| TK1373 | PATELEC-CEM                    | 10156 TORINO~VAICENTALLO~62/456                              | ITALY,                      |
| TK2548 | XEROX CORPORATION              | 7431 EVERGREEN PARKWAY                                       | HILLSBORO, OR 97124         |
| TK6121 | TUMBLER CORP                   | 4241 BUSINESS CENTER DR                                      | FREMONT, CA 94538           |
| 80009  | TEKTRONIX                      | 14200 SW KARL BRAUN DRIVE<br>P.O. BOX 500                    | BEAVERTON, OR 97077         |
| 65603  | ADVANCED INTERCONNECTION TECH  | 181 FREEMAN AVE                                              | ISLIP, NY 11751             |

### Replaceable parts list

| Fig. & index   | Tektronix part | Serial no. | Serial no. | Otr | Name 9 description                                                                                                    | Mfr.<br>code | Mfr nort number         |
|----------------|----------------|------------|------------|-----|----------------------------------------------------------------------------------------------------|--------------|-------------------------|
| number<br>21-1 |                | enective   | uiscont u  | Qty | Name & description                                                                                                    |              | Mfr. part number        |
| 21-1           | 672-5903-50    |            |            | 1   | CIRCUIT BOARD ASSY; TMSMPH1 BOARD W/CABLES & PADDLE BD; TESTED                                                                                       | 80009        | 672-5903-50             |
| -1             | 672-5904-50    |            |            | 1   | CIRCUIT BOARD ASSY; TMSMPH2 BOARD W/CABLES & PADDLE BOARD;TESTED                                                                                     | 80009        | 672-5904-50             |
| -1             | 672-5905-50    |            |            | 1   | CIRCUIT BOARD ASSY; TMSMPH3 BOARD W/CABLES & PADDLE BD; TESTED                                                                                       | 80009        | 672-5905-50             |
| -2             | 136-1415-00    |            |            | 1   | SOCKET; SPACER,BGA,MALE ADAPTER ASSY,478<br>POS,CUSTOM,SAFETY CONTROLLED                                                                             | 65603        | 136-1415-00             |
|                |                |            |            |     | STANDARD ACCESSORIES                                                                                                    |              |                         |
|                | 071-1605-XX    |            |            | 1   | MANUAL,TECH; INSTRUCTION,479-PIN SOCKET<br>HARDWARE,PDF ON CD;TMSSY1,TMSMD1                                                                          | TK2548       | 071-1605-XX             |
|                | 161-0104-00    |            |            | 1   | CA ASSY,PWR:3,18 AWG,98 L,250V/10AMP,98<br>INCH,RTANG,IEC320,RCPT X STR,NEMA 15-5P,W/CORD<br>GRIP                                                    | TK6121       | ORDER BY<br>DESCRIPTION |
|                | 003-1889-00    |            |            | 1   | TOOL, EXTRACTION;PGA SOCKET,TWO-SIDED,19 TEETH PER SIDE;1710-19                                                                                      | 61638        | 003-1889-00             |
|                | 012-1661-51    |            |            | 7   | CA ASSY; INTCON,SHLD RIBBON,MCP,72 L                                                                                                    | 060D9        | 012-1661-51             |
|                | 020-2616-XX    |            |            | 1   | ACCESSORY KIT; CHIPCOOL 1 & 2 HEATSINK, JEWEL CASE & HEAT SINK PARTS; TMSMPH1/2                                                                      | 80009        | 020-2616-XX             |
|                | 020-2617-XX    |            |            | 1   | ACCESSORY KIT; DESKTOP HEATSINK ATTACH, JEWEL CASE & HEAT SINK PARTS; TMSMPH1,TMSMPH2,TMSMPH3                                                        | 80009        | 020-2617-XX             |
|                | 020-2618-XX    |            |            | 1   | HEATSINK KIT; COOLER MASTER HEATSINK ATTACH,<br>JEWEL CASE & HEAT SINK PARTS; TMSMPH3                                                                | 80009        | 020-2618-XX             |
|                |                |            |            |     | OPTIONAL ACCESSORIES                                                                                                    |              |                         |
|                | *              |            |            | 4-5 | P6960 PROBE                                                                                                    | 80009        | ORDER BY<br>DESCRIPTION |
|                | 161-0104-14    |            |            | 1   | CABLE ASSY,PWR; 3,1.0MM SQ,250V/10A,2.5 ME-<br>TER,RTANG,IEC320,RCPT,AUSTRALIA,SAFETY CON-<br>TROLLED, INSULATED PINS                                | TK1373       | ORDER BY<br>DESCRIPTION |
|                | 161-0104-06    |            |            | 1   | CA ASSY,PWR:3,1.0MM SQ,250V/10A,2.5<br>METER,RTANG,IEC320,RCPT,EUROPEAN,SAFTEY<br>CONTROLLED                                                         | TK1373       | ORDER BY<br>DESCRIPTION |
|                | 161-0104-07    |            |            | 1   | CA ASSY,PWR:3,1.0MM SQ,240V/10A,2.5<br>METER,RTANG,IEC320,RCPT X 13A,FUSED,UK PLUG,(13A<br>FUSE),UK PLUG,(13A FUSE),UNITED KINGDOM,SAFTEY<br>CONTROL | TK2541       | ORDER BY<br>DESCRIPTION |
|                | 161-0167-00    |            |            | 1   | CA ASSY,PWR:3,0.75MM SQ,250V/10A,2.5<br>METER,RTANG,IEC320,RCPT,SWISS,NO CORD<br>GRIP,SAFTEY CONTR                                                   | S3109        | ORDER BY<br>DESCRIPTION |

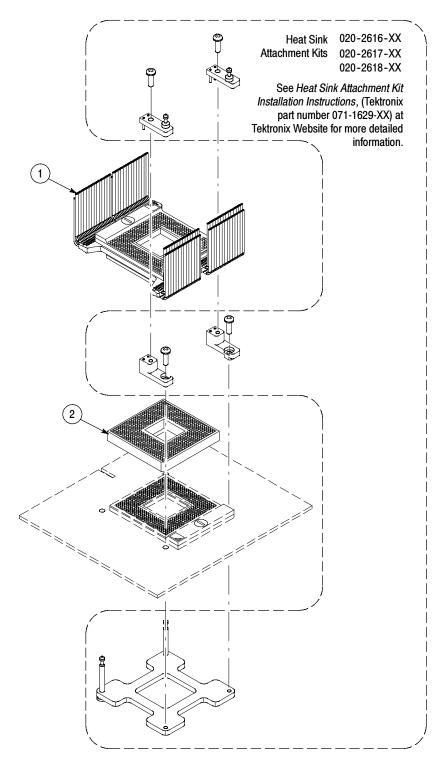

Figure 21: Probe adapter exploded view

# Index

| A                                            | Environmental specifications, 27 airflow clearance, 27 |
|----------------------------------------------|--------------------------------------------------------|
| About this manual set, v                     | altitude, 27                                           |
| Address, Tektronix, vi                       | electrostatic immunity, 27                             |
| Address bus, 4                               | humidity, 27                                           |
| Airflow clearance, 27                        | temperature, 27                                        |
| Application, logic analyzer configuration, 2 | Extraction tool, 12                                    |
| Applying labels                              | , , , , , , , , , , , , , , , , , , , ,                |
| LAI cable labels, 3                          | _                                                      |
| probes, 3                                    | F                                                      |
| •                                            | Fuses maintanana 10                                    |
| ^                                            | Fuses, maintenance, 18                                 |
| C                                            |                                                        |
| Care and maintenance, external, 18           | G                                                      |
| Channel assignment tables, 31                | -                                                      |
| Circuit description, 23                      | Group definitions, 31                                  |
| Clock rate, 3                                |                                                        |
| Connections                                  | Н                                                      |
| LAI cable, 3                                 | П                                                      |
| P6980, 2                                     | Hardware installation, applying labels, 13             |
| to target system, 5                          | Trata ware installation, applying labels, 12           |
| Contacting Tektronix, vi                     | _                                                      |
| 6                                            |                                                        |
| D                                            | Installing support software, 17                        |
|                                              | Interposer, definition, v                              |
| Data bus, 4                                  |                                                        |
| Definitions                                  | ı                                                      |
| information on basic operations, v           | L                                                      |
| Master module, v                             | LAI cable, connections, 3                              |
| Slave module, v                              | LAI cable labels, applying labels, 3                   |
| Dimensions                                   | LAI Cable                                              |
| preprocessor unit, 30                        | configuration, 15                                      |
| probe head, 29                               | connections, 15                                        |
| Disabling the cache, 4                       | Loading diagrams, 24                                   |
| Disassembler                                 | Logic analyzer                                         |
| logic analyzer configuration, 2              | compatibility, 17                                      |
| setup, 17                                    | configuration for disassembler, 2                      |
|                                              | configuration for the application, 2                   |
| E                                            |                                                        |
| _                                            | 8.8                                                    |
| Electrical specifications, 23                | M                                                      |
| AC adapter, 27                               | Maintenance, fuses, 18                                 |
| BCKL timing, 27                              | Manual                                                 |
| clock rate, 26                               | conventions, v                                         |
| power requirements, 26                       | how to use the set, v                                  |
| setup time, 26                               | Master module, definition, v                           |
| source synchronous capture, disabled, 26     | master module, definition, v                           |

S Modules connections, 3 Service support, contact information, vi 0 Setups disassembler, 17 Optional accessories, 36 support, 17 Options, 3 Shipping, probe adapter, assembled, 21 Slave module, definition, v Specifications, 23 P electrical, 23 P6860 probe, configuration, 15 environmental, 27 P6980, 2 mechanical (dimensions), 29, 30 Phone number, Tektronix, vi Standard accessories, 36 Power, applying, 16 Storage, long-term, 20 Probe adapter Support, setup, 17 hardware description, 1 Symbol tables, 31 software compatibility, 1 Probe adpater review, 3 Т address bus, 4 clock rate, 3 Technical support, contact information, vi data bus, 4 Tektronix, contacting, vi disabling the cache, 4 Terminology, v reset, 4 TLA7AX, probes, measurements, 2 Probes, applying labels, 3 TLA7AX module, measurements, 3 Product support, contact information, vi U R URL, Tektronix, vi Reference tables symbol, channel group, group definition, 31 viewing, 31 W

Reset, 4

Removing hardware, from target system, 7, 19

Web site address, Tektronix, vi